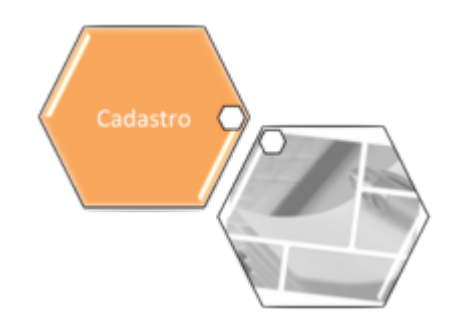

### **Inserir Unidade de Negócio**

O objetivo desta funcionalidade é inserir uma nova unidade de negócio. A opção pode ser acessada via **Menu do Sistema**, no caminho: **[GSAN](https://www.gsan.com.br/doku.php?id=ajuda:pagina_inicial) > [Cadastro](https://www.gsan.com.br/doku.php?id=ajuda:cadastro) > [Localização](https://www.gsan.com.br/doku.php?id=ajuda:localizacao) > [Unidade de Negócio](https://www.gsan.com.br/doku.php?id=ajuda:unidade_de_negocio) > Inserir Unidade de Negócio**.

Feito isso, o sistema visualiza a tela abaixo:

#### **Observação**

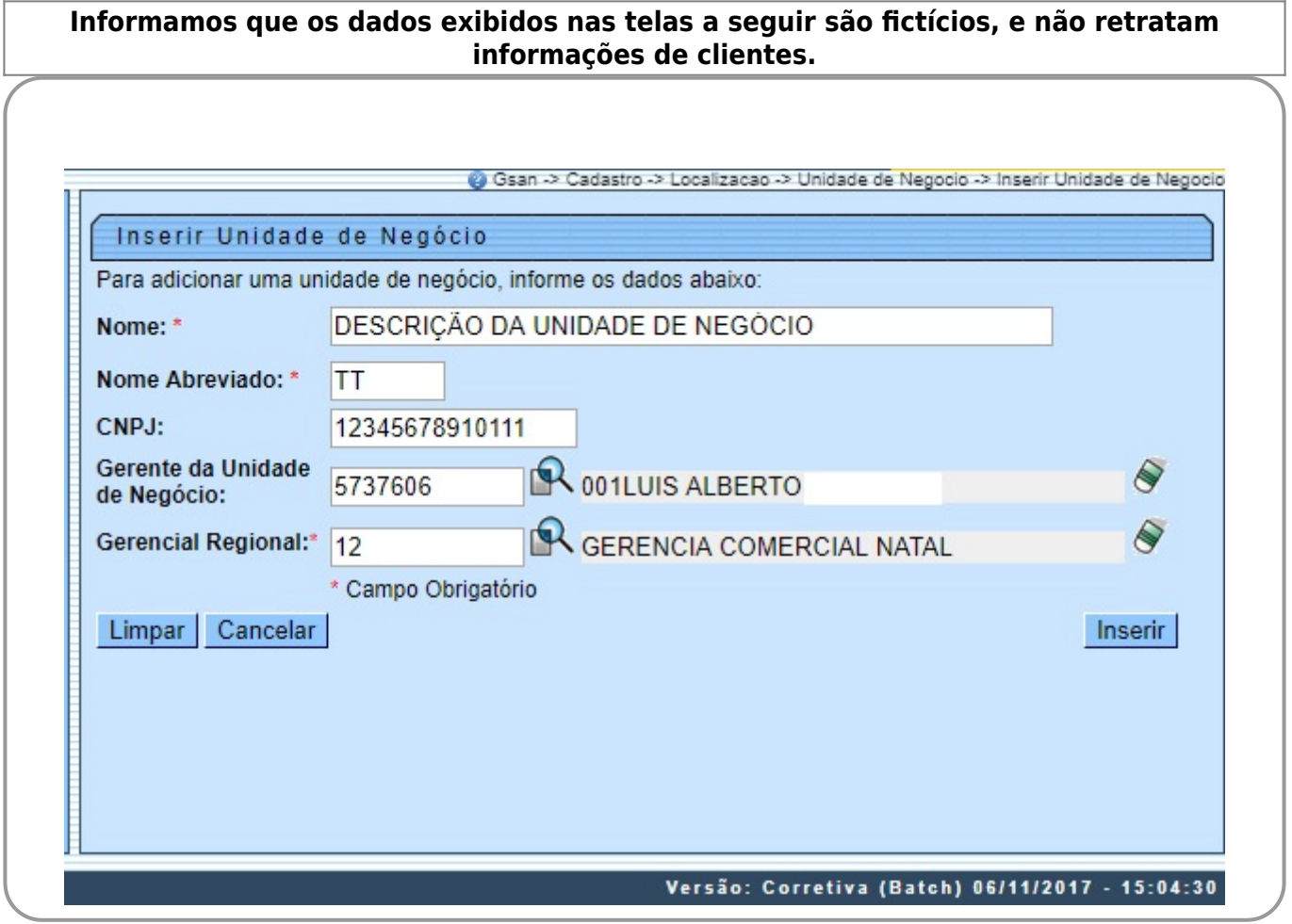

Acima, informe os campos obrigatórios e clique no botão Universitado (para detalhes sobre o preenchimento dos campos clique **[AQUI](#page-1-0)**). Antes de registrar a transação de inclusão da unidade de negócio, o sistema efetua algumas validações:

1.

Verificar preenchimento dos campos:

1.

Caso não seja informado o conteúdo de algum campo necessário à inclusão da gerência regional, o sistema exibe a mensagem: Informe «nome do campo que não foi preenchido».

2.

Verificar existência da unidade de negócio:

1.

Caso o nome da unidade de negócio já exista nas bases de dados, o sistema exibe a mensagem: Unidade de Negócio já existe no cadastro.

3.

CNPJ Inválido:

1.

Caso o CNPJ informado esteja inválido, o sistema exibe a mensagem: CNPJ Inválido.

4.

Verificar existência do cliente:

1.

Caso o código do cliente não exista no sistema, é exibida a mensagem: Cliente inexistente. 5.

Verificar se cliente é funcionário:

1.

Caso o cliente selecionado não seja um funcionário, o sistema exibe a mensagem: Cliente não está cadastrado como funcionário.

6.

Verificar sucesso da operação:

1.

Caso o código de retorno da operação efetuada no banco de dados seja diferente de zero, o sistema exibe a mensagem conforme o código de retorno.

# **Tela de Sucesso**

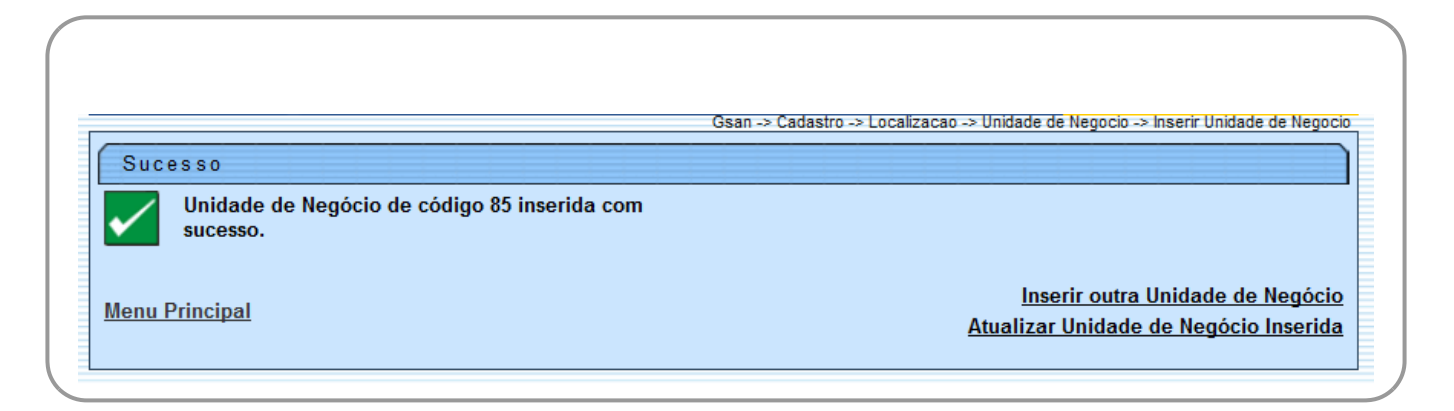

# <span id="page-1-0"></span>**Preenchimento dos Campos**

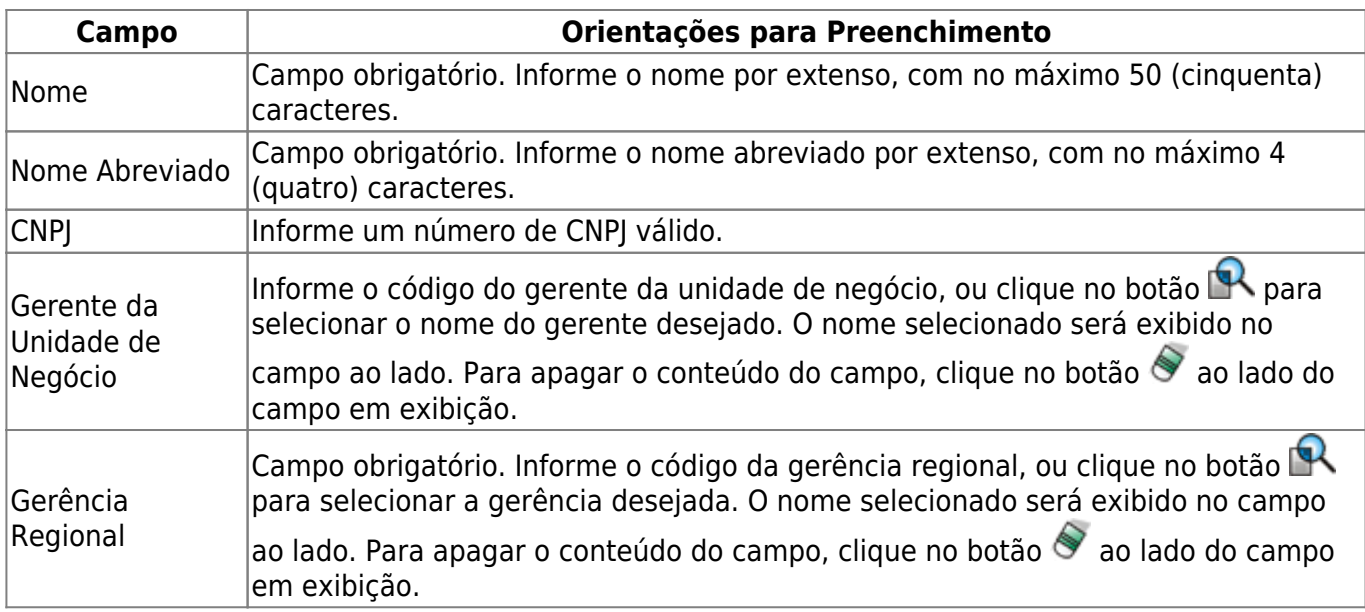

### **Funcionalidade dos Botões**

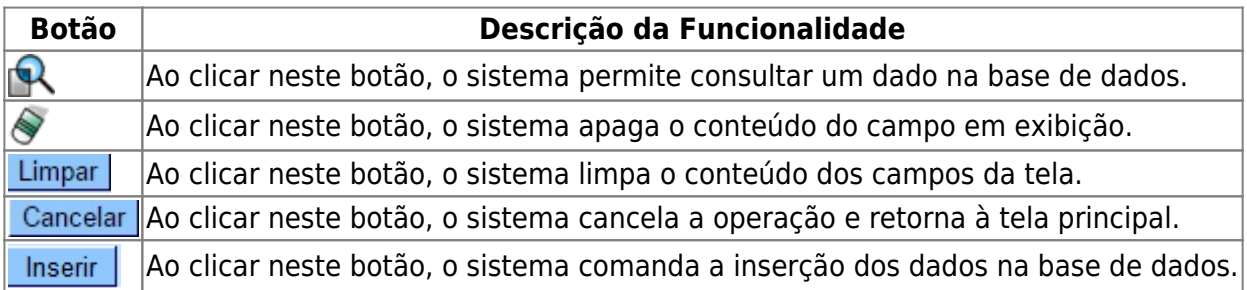

#### **Referências**

#### **[Inserir Unidade de Negócio](https://www.gsan.com.br/doku.php?id=postgres:cadastro:uc0893)**

**Termos Principais**

**[Cadastro](https://www.gsan.com.br/doku.php?id=ajuda:cadastro)**

**[Localização](https://www.gsan.com.br/doku.php?id=ajuda:localizacao)**

Clique **[aqui](https://www.gsan.com.br/doku.php?id=ajuda)** para retornar ao Menu Principal do GSAN

From: <https://www.gsan.com.br/>- **Base de Conhecimento de Gestão Comercial de Saneamento**  $\pmb{\times}$ Permanent link: **[https://www.gsan.com.br/doku.php?id=ajuda:inserir\\_unidade\\_de\\_negocio](https://www.gsan.com.br/doku.php?id=ajuda:inserir_unidade_de_negocio)**

Last update: **18/09/2019 19:57**